# 111年資通安全教育訓練 -線上研習方式教學

德和國小 資訊組長 郭政傑老師

法令來源

- ◈ 資通安全管理法子法-資通安全責任等級分級辦法規定:
- ◈校内電腦使用者每人每年需接受三小時以上之一般資 通安全教育訓練。
- ◈ 詳見:資通安全管理法子法最新公告
- ◈ https://nicst.ey.gov.tw/Page/D94EC6EDE9B10E15/8c1 e32e1-f068-4cab-a97d-865d5524d705

## 註冊我的E政府帳號

- 進入 <https://www.cp.gov.tw/portal/cpinit/Register.aspx>
- 點【申請公務帳號】

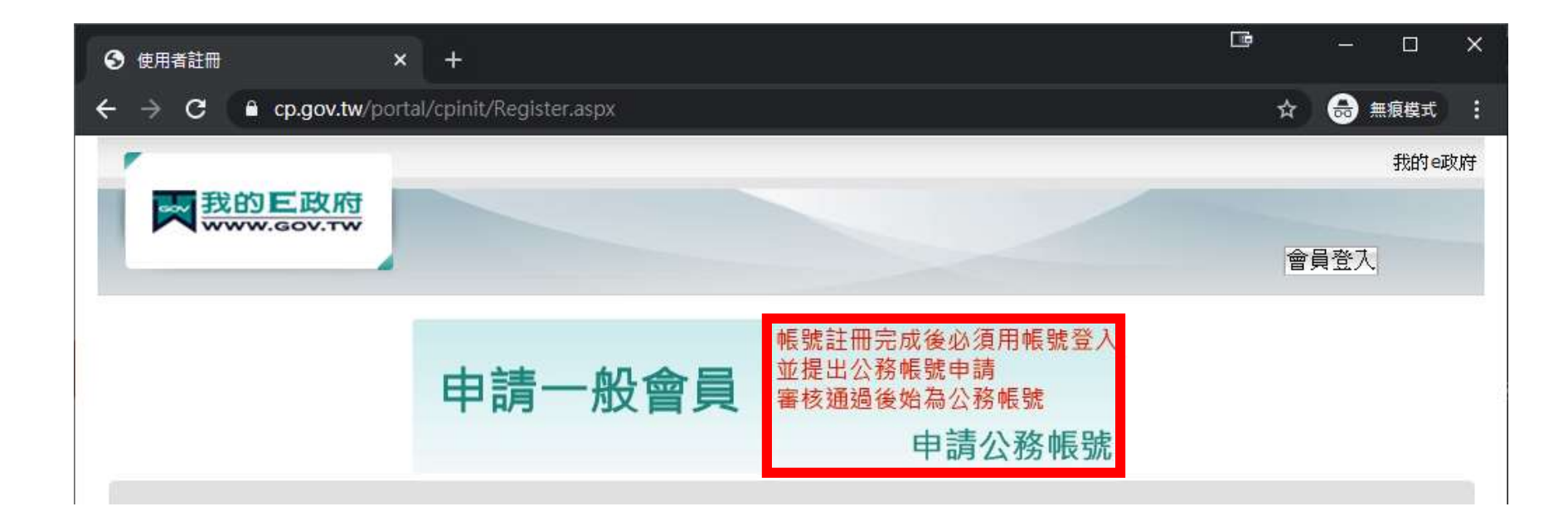

## 註冊我的E政府帳號

- 資料必須要有「完整姓名」與「身分證字號」 或使用自然人憑證登入,才可累積學習時數
- •照指示Step1到Step6填寫資料完畢後, 勾選「我已經詳細閱讀並同意…」 點【建立我的帳戶】

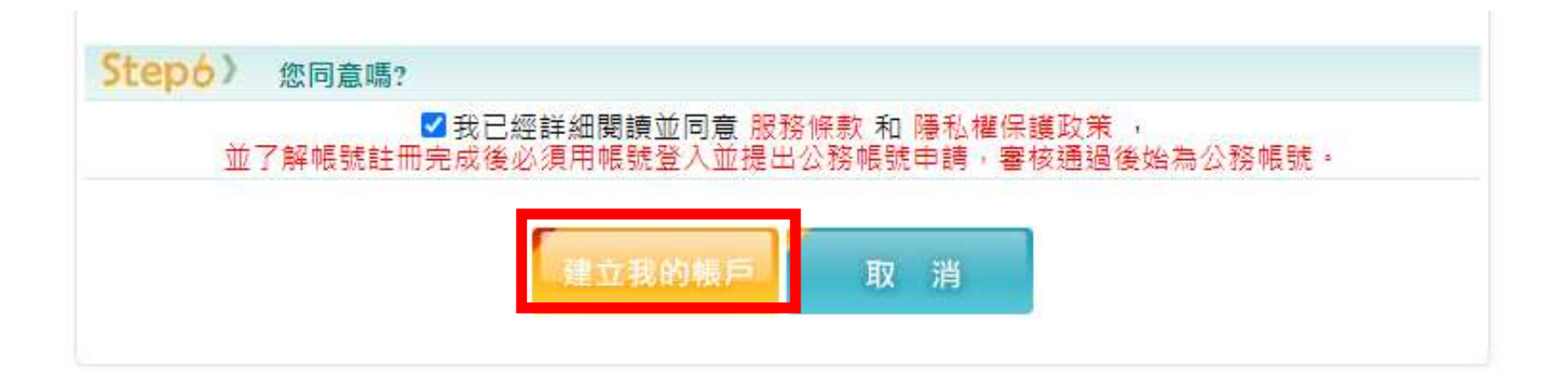

## 註冊我的E政府帳號

• 註冊成功

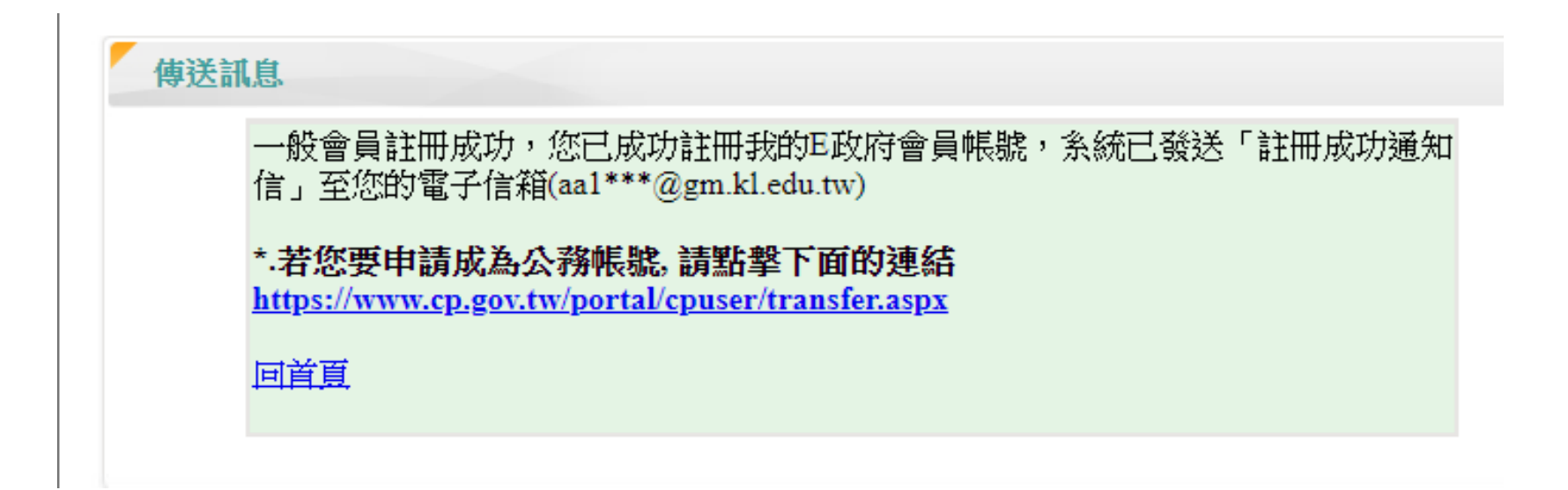

#### • 點擊右上「登入」

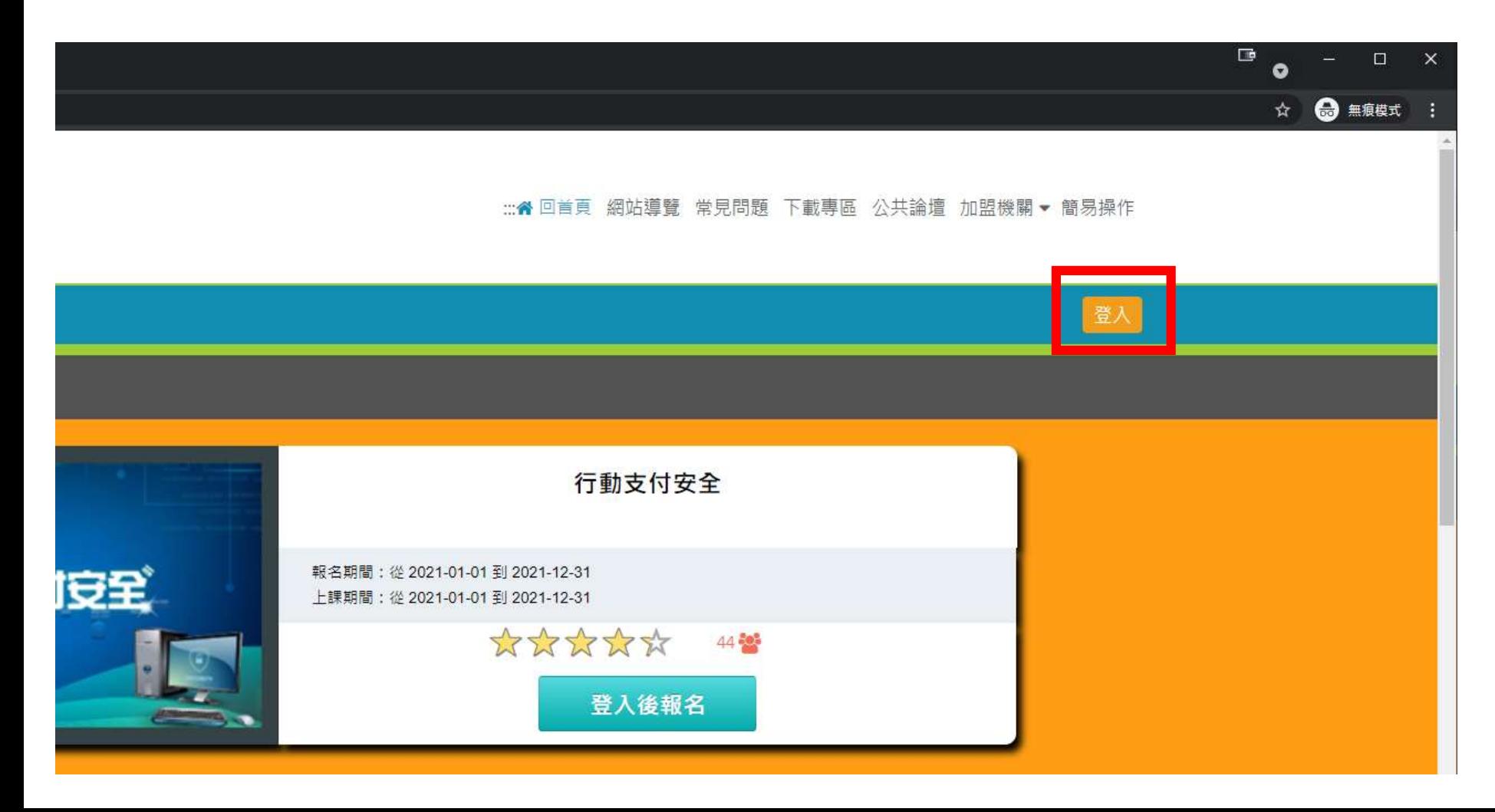

• 點擊右上「我的e政府」

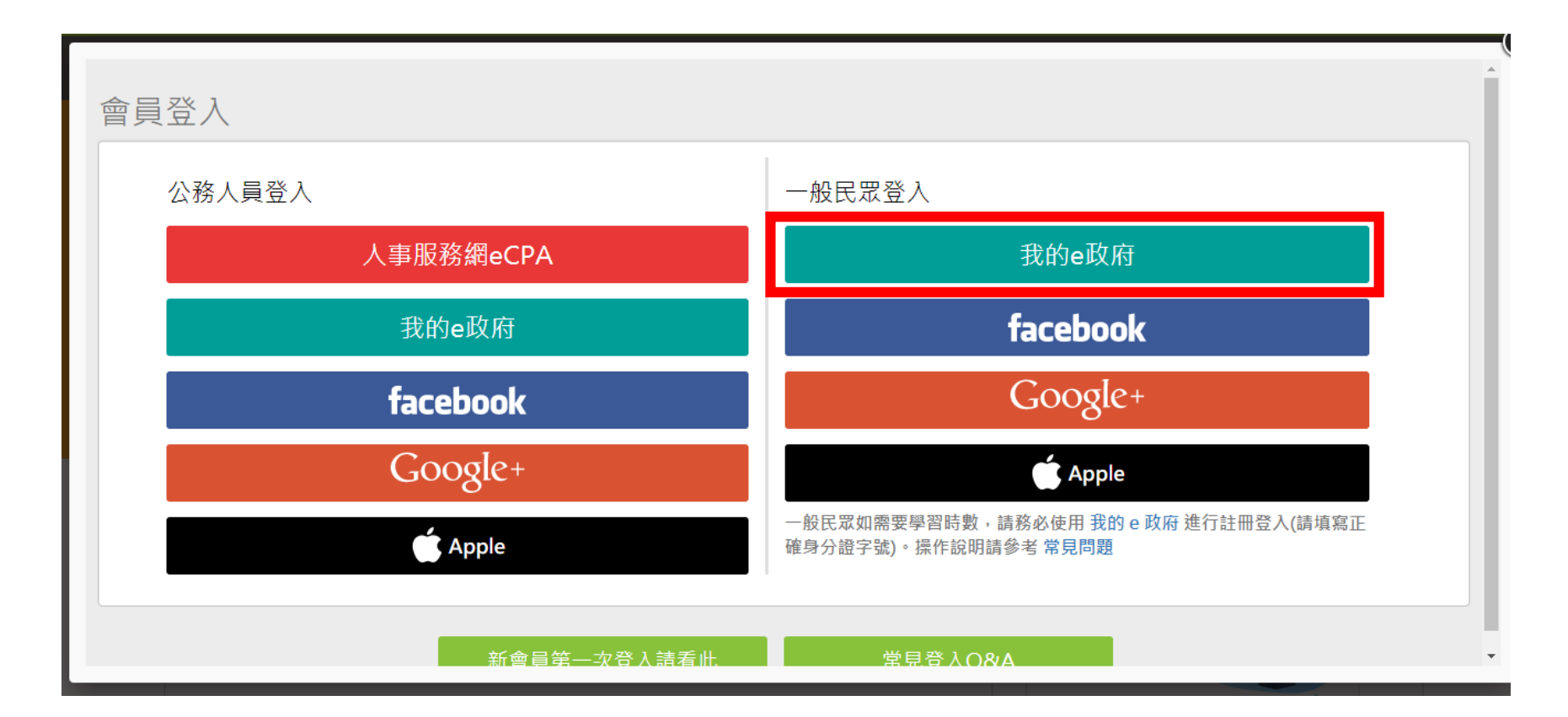

- •注意閱讀完紅字﹐必須完成兩項其中一項條件
- 點【登入我的e政府】

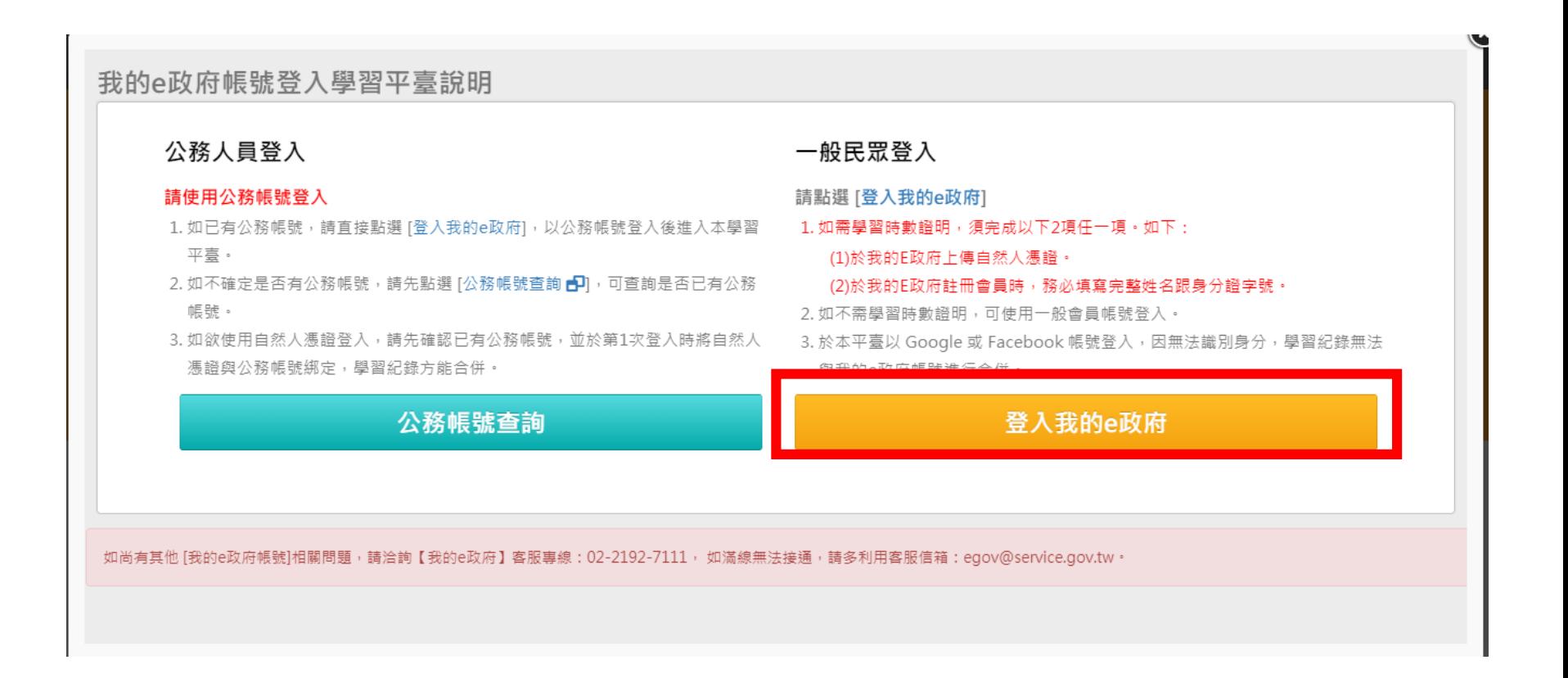

•輸入帳號密碼後,點【登入】

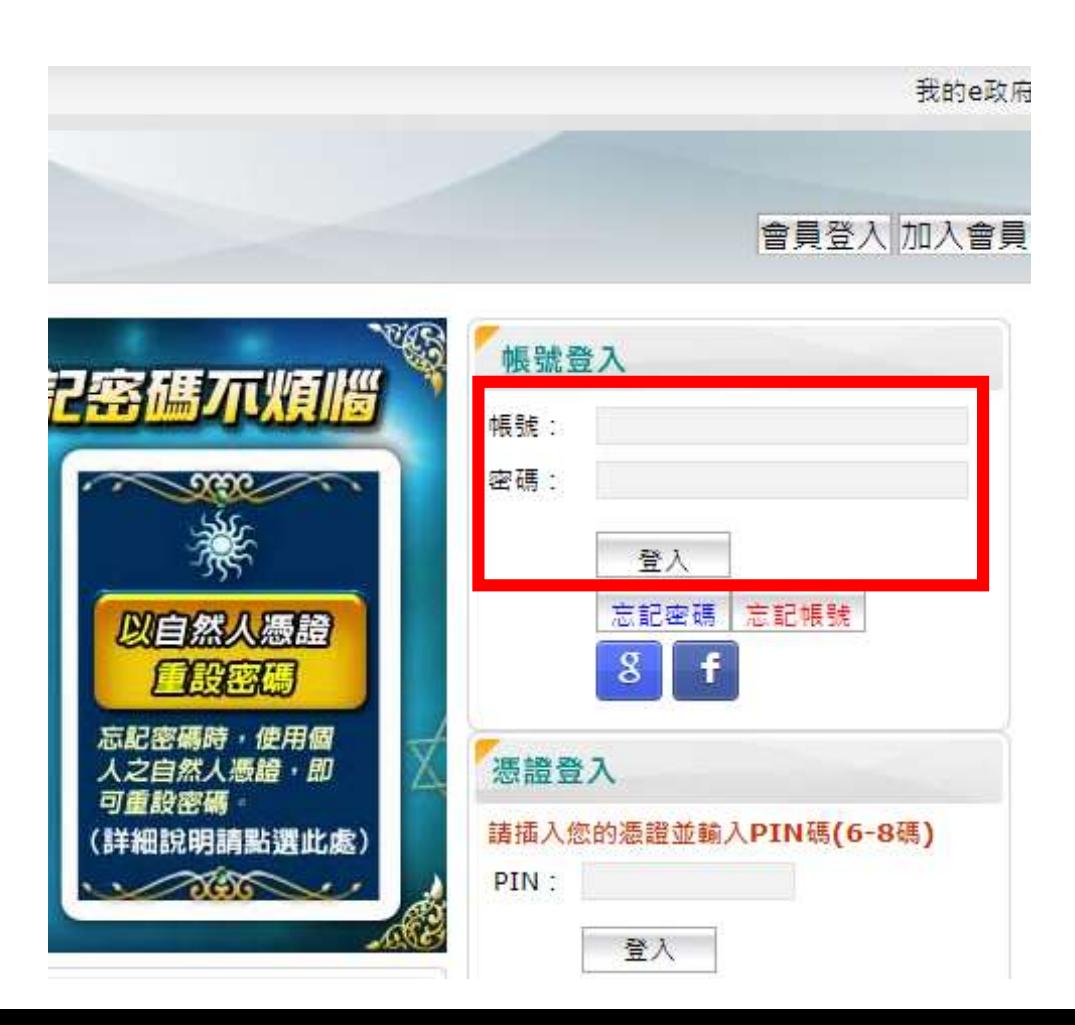

- 點【確定】
- (如為學校公務人員,請自行依照指示操作)

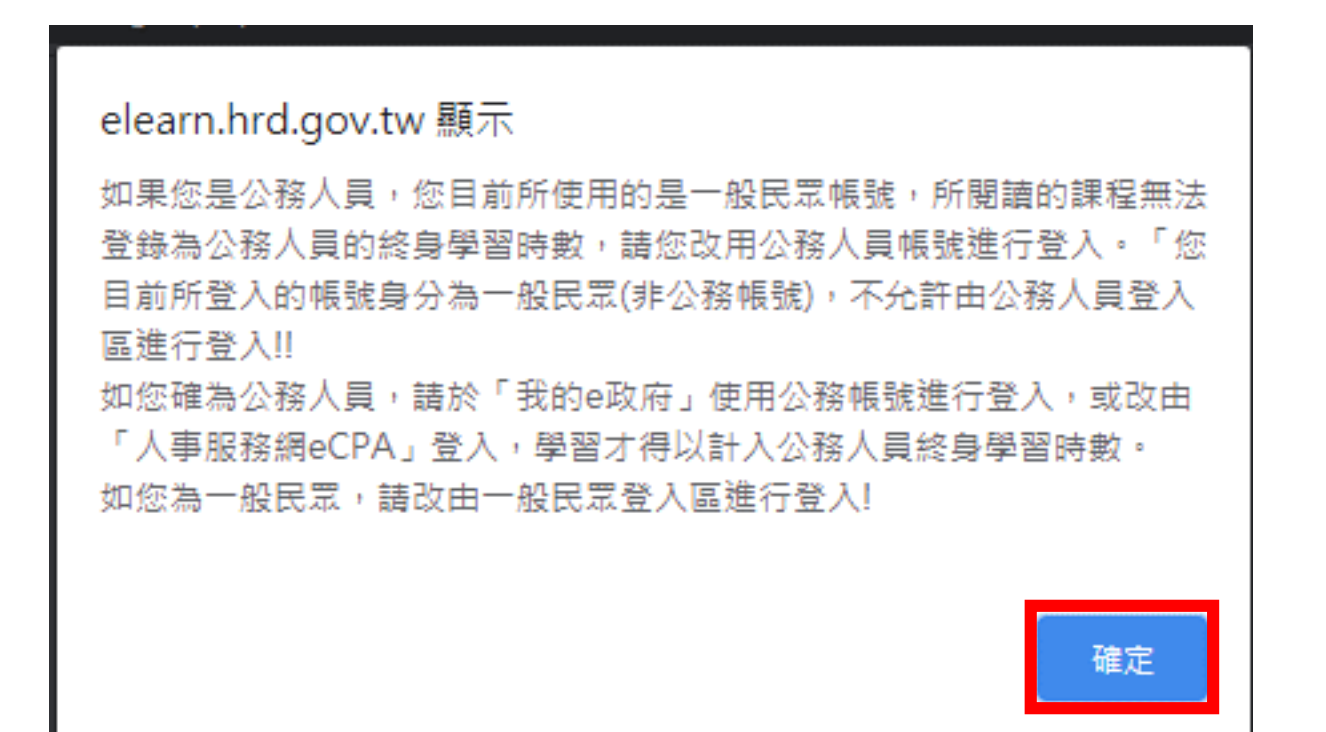

• 閱讀紅字,勾選後【同意】

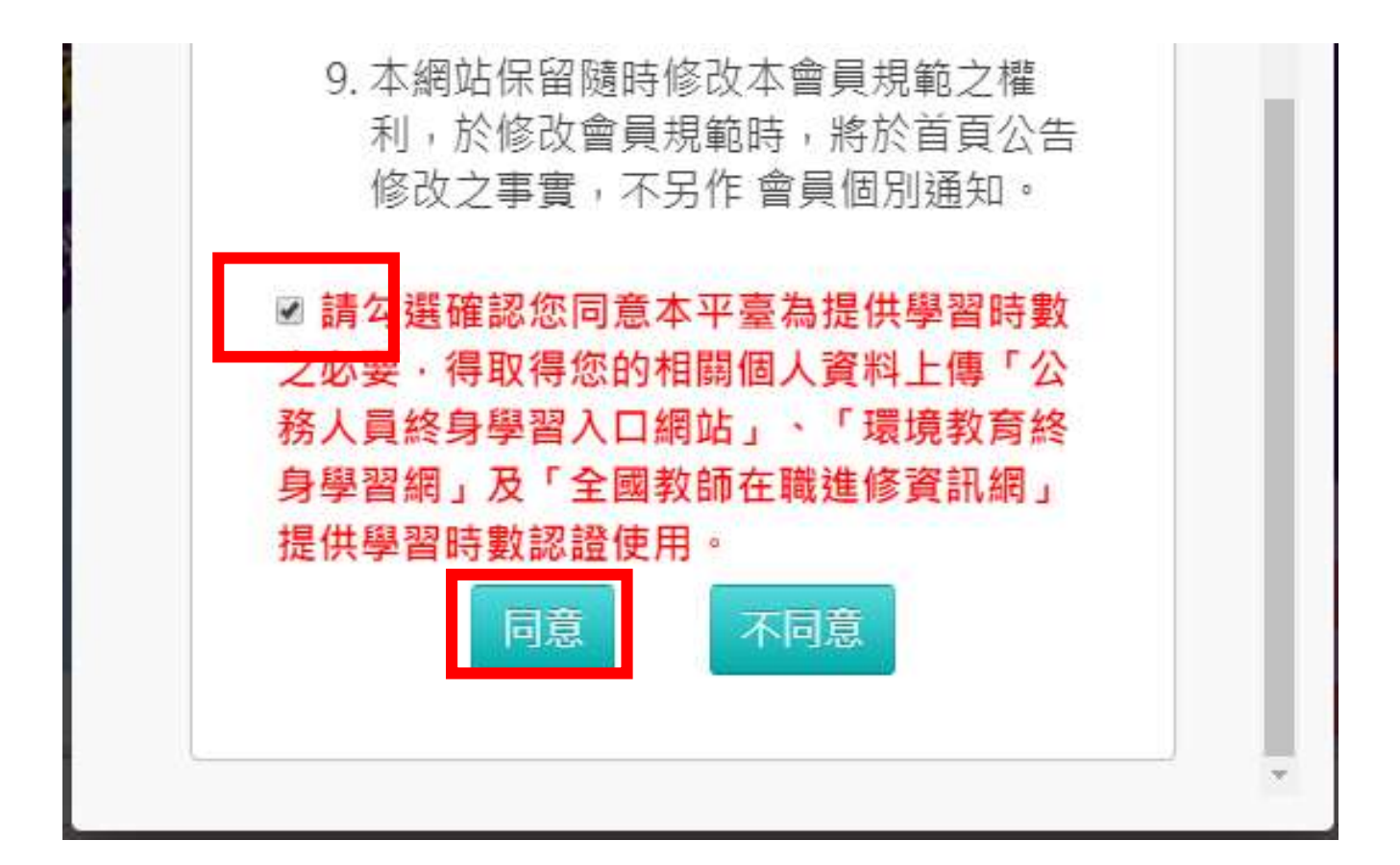

•輸入暱稱,點【確定】

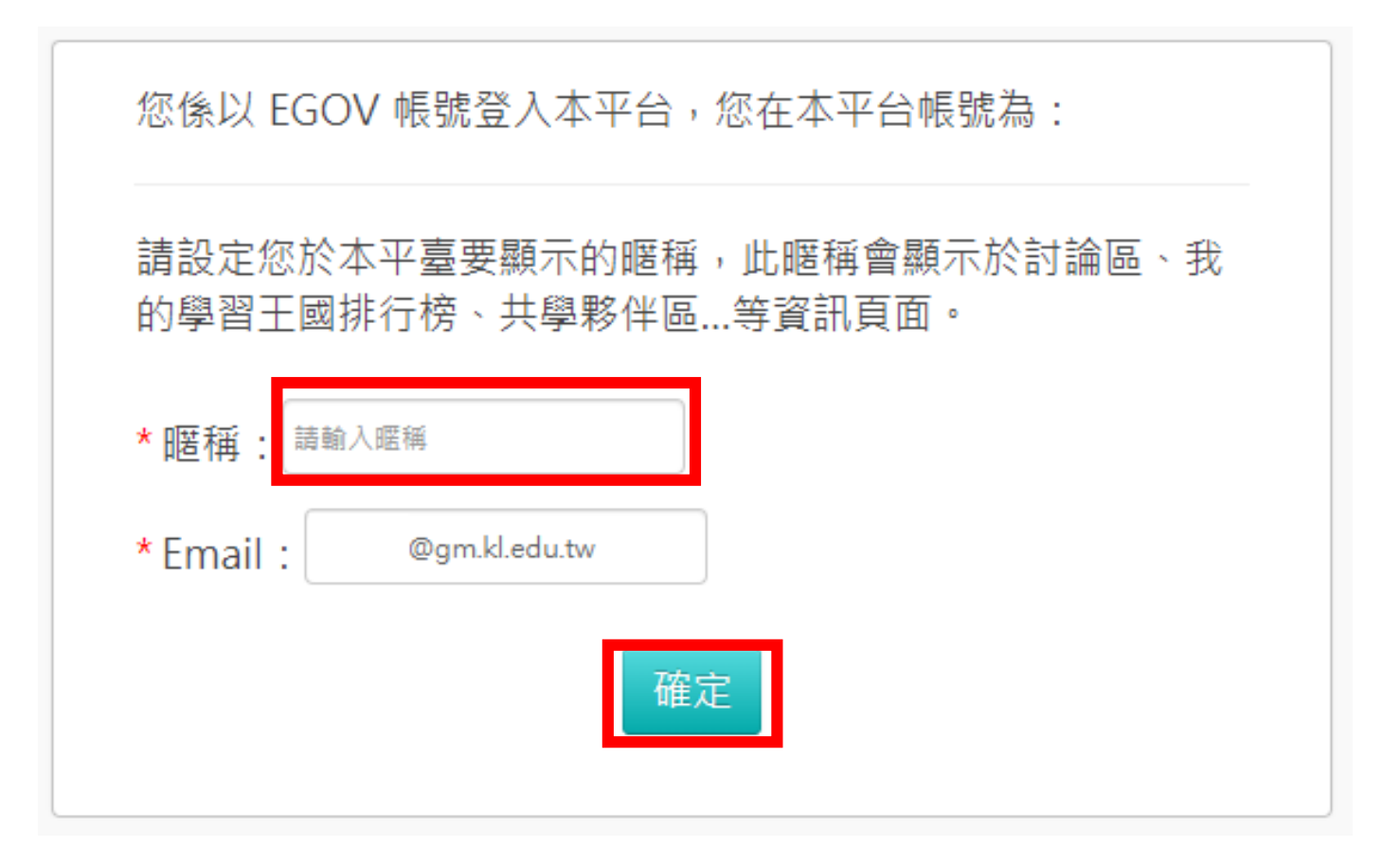

• 有顯示暱稱及登出按鈕, 即表示已正常登入

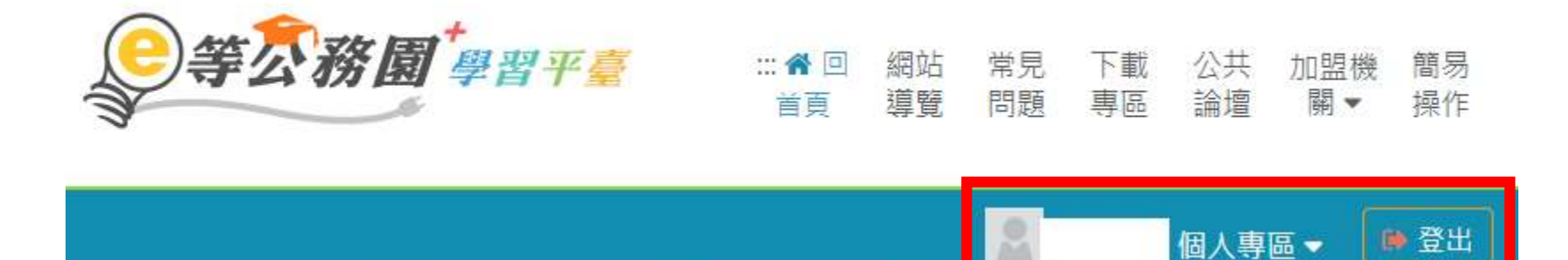

- <https://klcg.elearn.hrd.gov.tw/mooc/index.php>
- 點【基隆市政府111年度 【必修】組裝課程】
- [https://elearn.hrd.gov.tw/info/10026875?\\_ga=2.200225450.54](https://elearn.hrd.gov.tw/info/10026875?_ga=2.200225450.549066336.1644384350-957634981.1631499395) 9066336.1644384350-957634981.1631499395

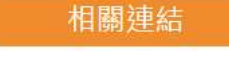

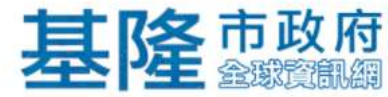

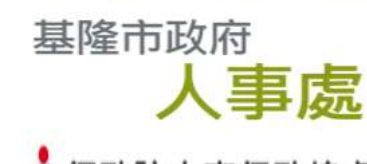

Seneral of Personnel Administration, Executive Yuan

組裝課程

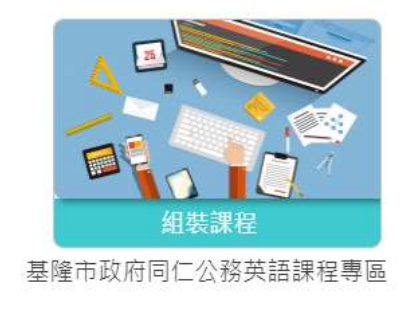

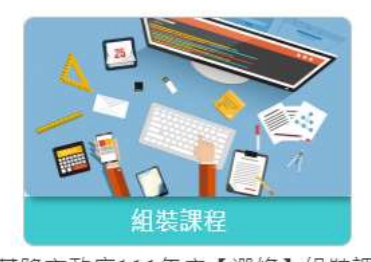

基隆市政府111年度【選修】組裝課 程

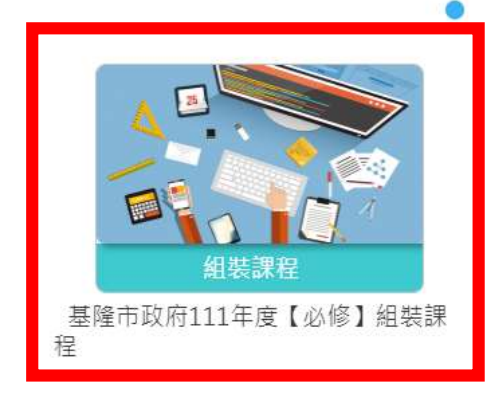

• 點【課程資訊】

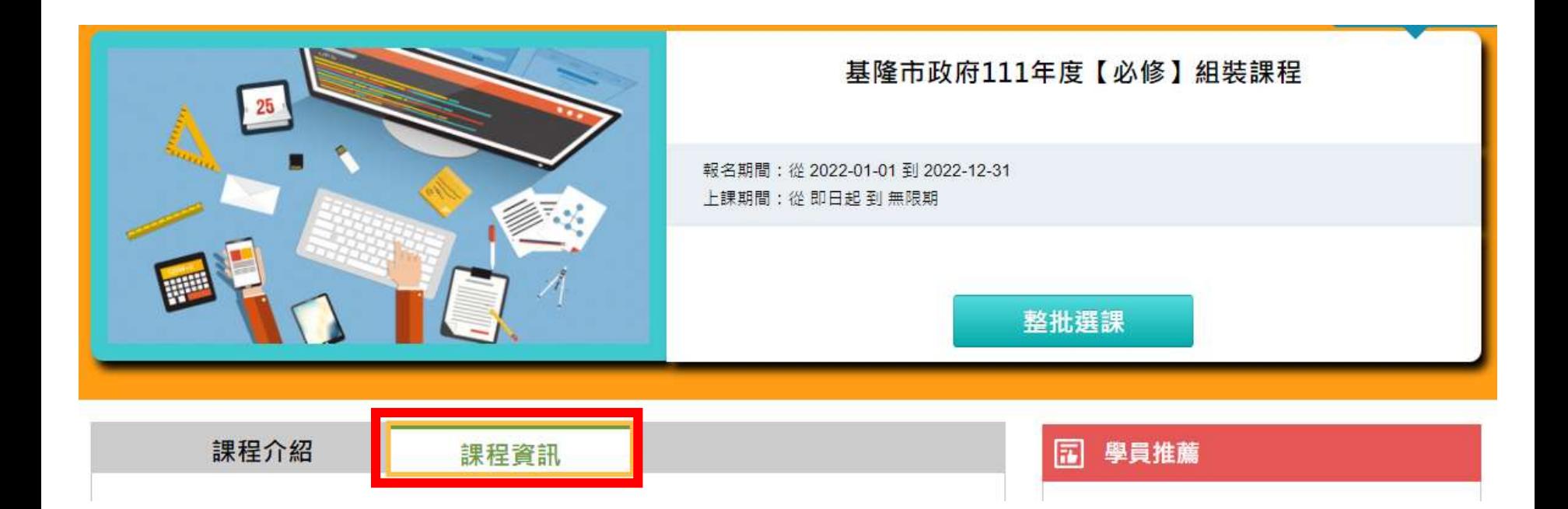

- 滑鼠滾輪往下,即有**基隆市政府**111**年度 【必修】組裝課程**
- 以下三堂課程即為【資通安全教育訓練】之線上研習課程

#### 基隆市政府111年度【必修】組裝課程

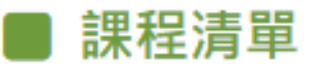

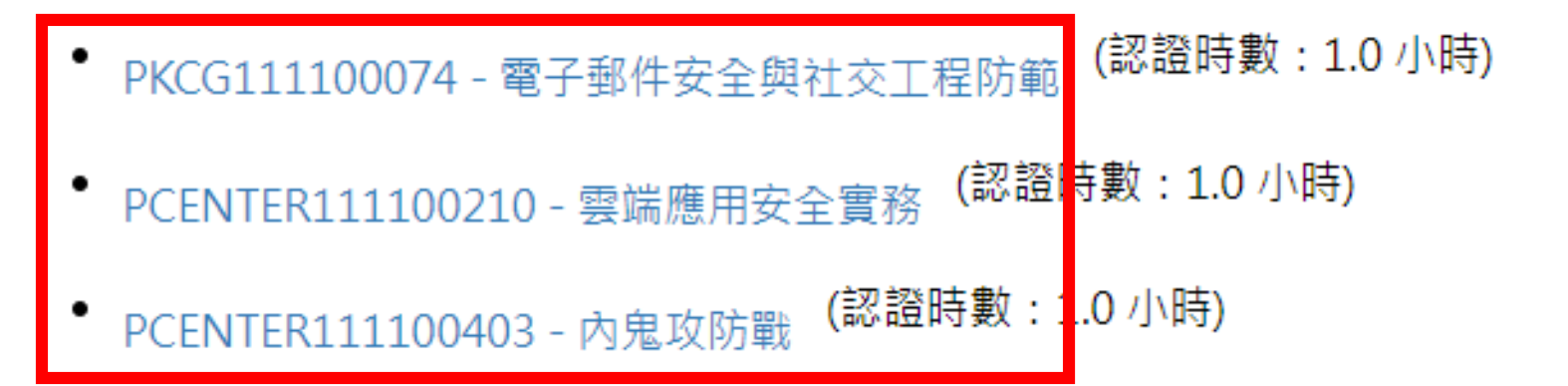

- PKCG111100074 電子郵件安全與社交工程防範 (認證時數:1.0 小時)
- <https://elearn.hrd.gov.tw/info/10025028>
- 參考解答: <https://roddayeye.pixnet.net/blog/post/327896559>
- PCENTER111100210 雲端應用安全實務 (認證時數:1.0 小時)
- <https://elearn.hrd.gov.tw/info/10024511>
- 參考解答: <https://roddayeye.pixnet.net/blog/post/179021316>
- PCENTER111100403 內鬼攻防戰 (認證時數:1.0 小時)
- <https://elearn.hrd.gov.tw/info/10024704>
- 參考解答: <https://roddayeye.pixnet.net/blog/post/322426166>

- •P.19-P.35標題為『以【行動支付安全】為例(內容
	- 僅供參考)』為舊資料,僅作為操作步驟參考用。
- •因研習觀看、回答問題、填寫問券等操作步驟皆
	- 相似,僅供不熟悉線上研習操作之同仁參考。

• 點擊【行動支付安全】

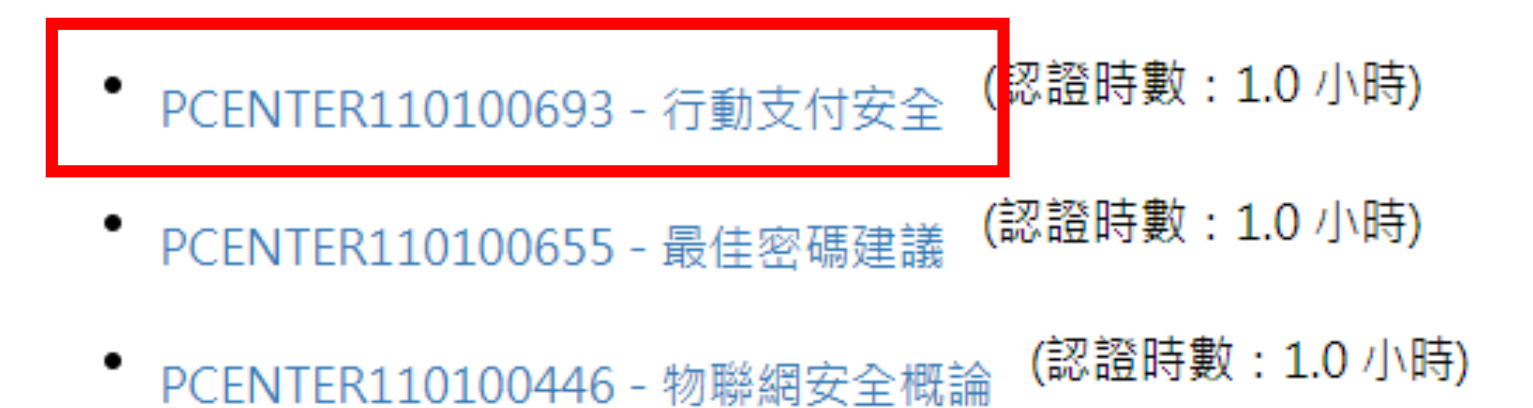

• 點擊【報名課程】

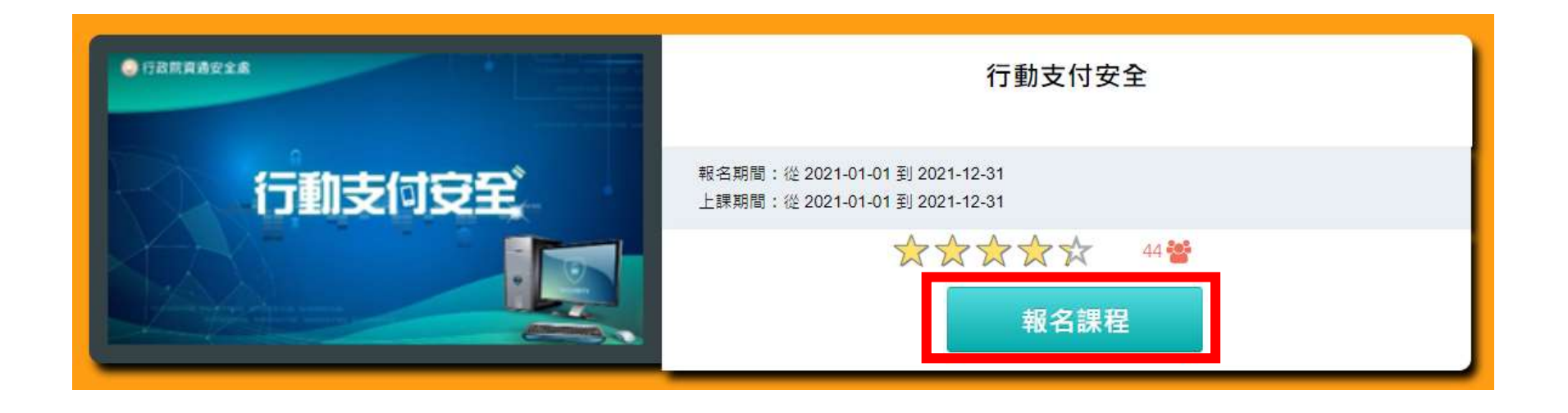

• 點【確定】

 $\tau$ 

×

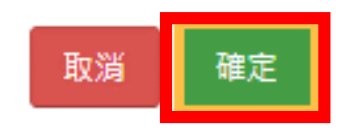

確認要報名此課程?

• 點擊【上課去】

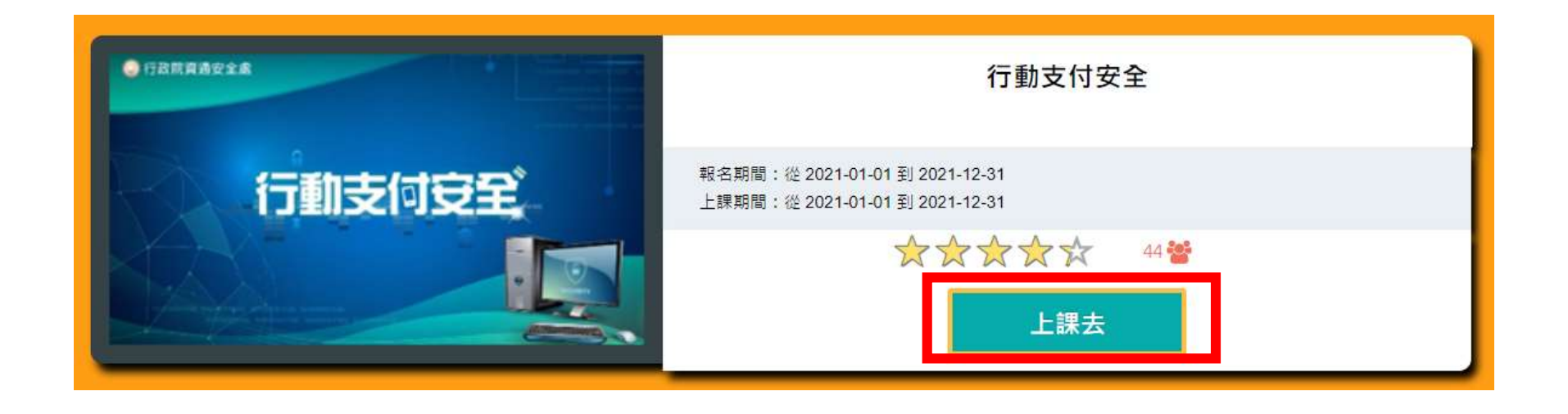

•點擊左側課程,開始上課

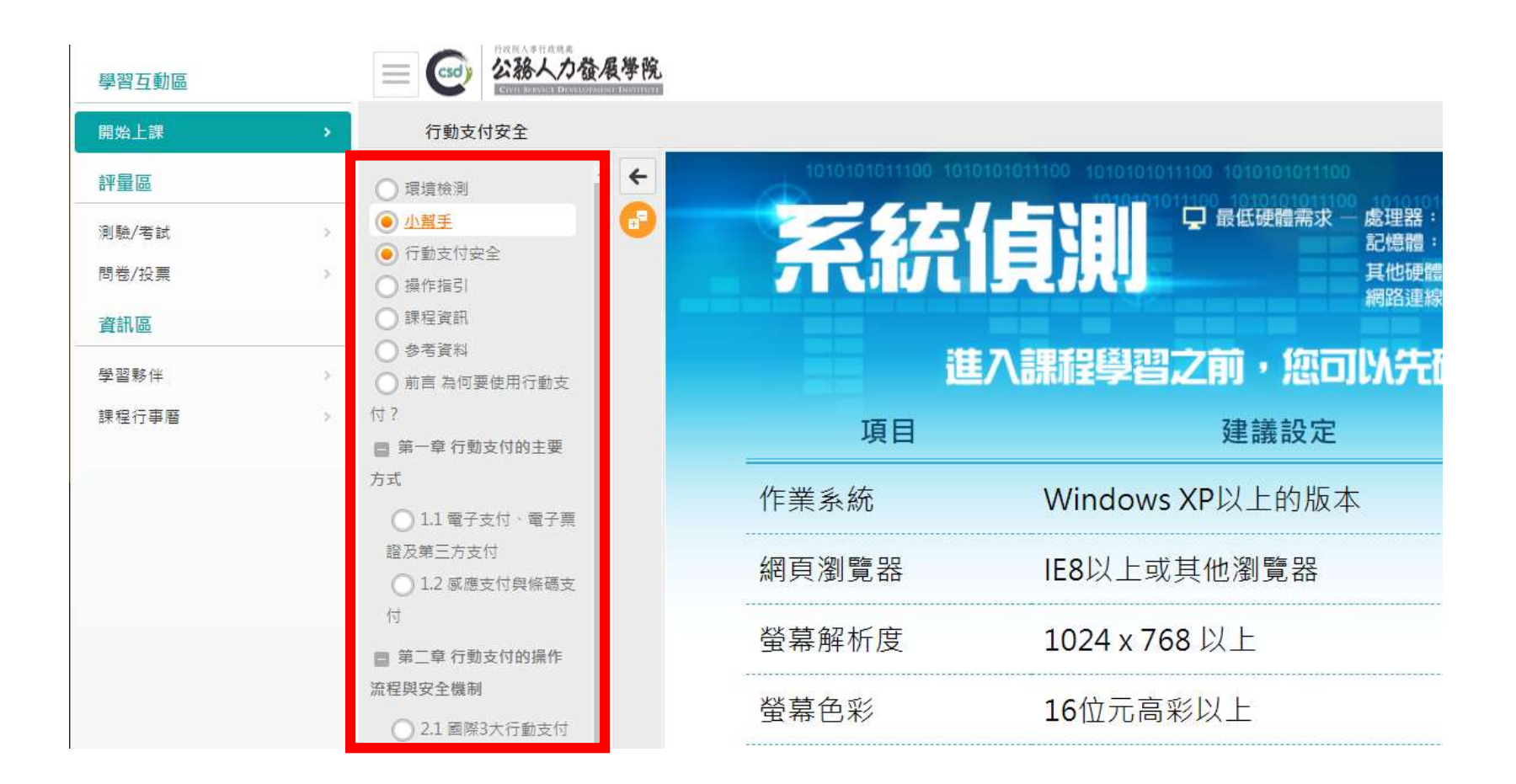

• 閱讀時數需達認證時數的一半(30分鐘) 才可執行測驗/考試/問券/投票

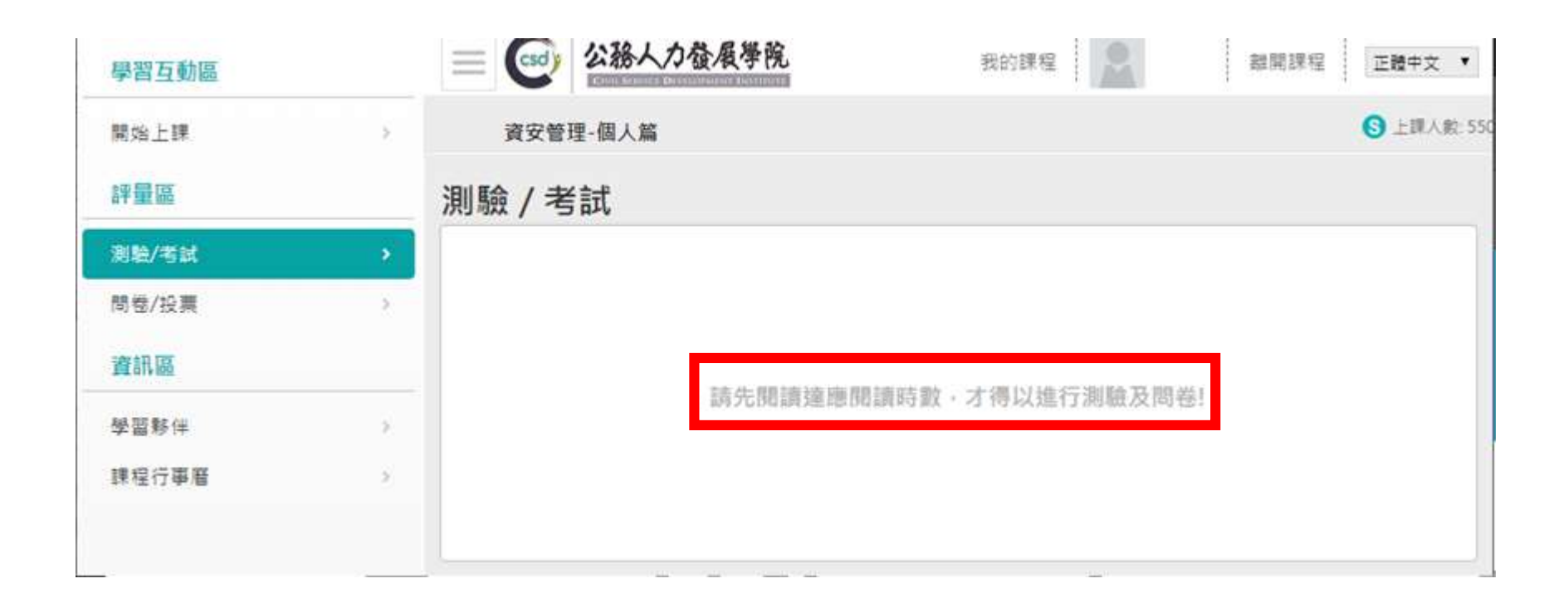

- 點【測驗/考試】
- 點【進行測驗】

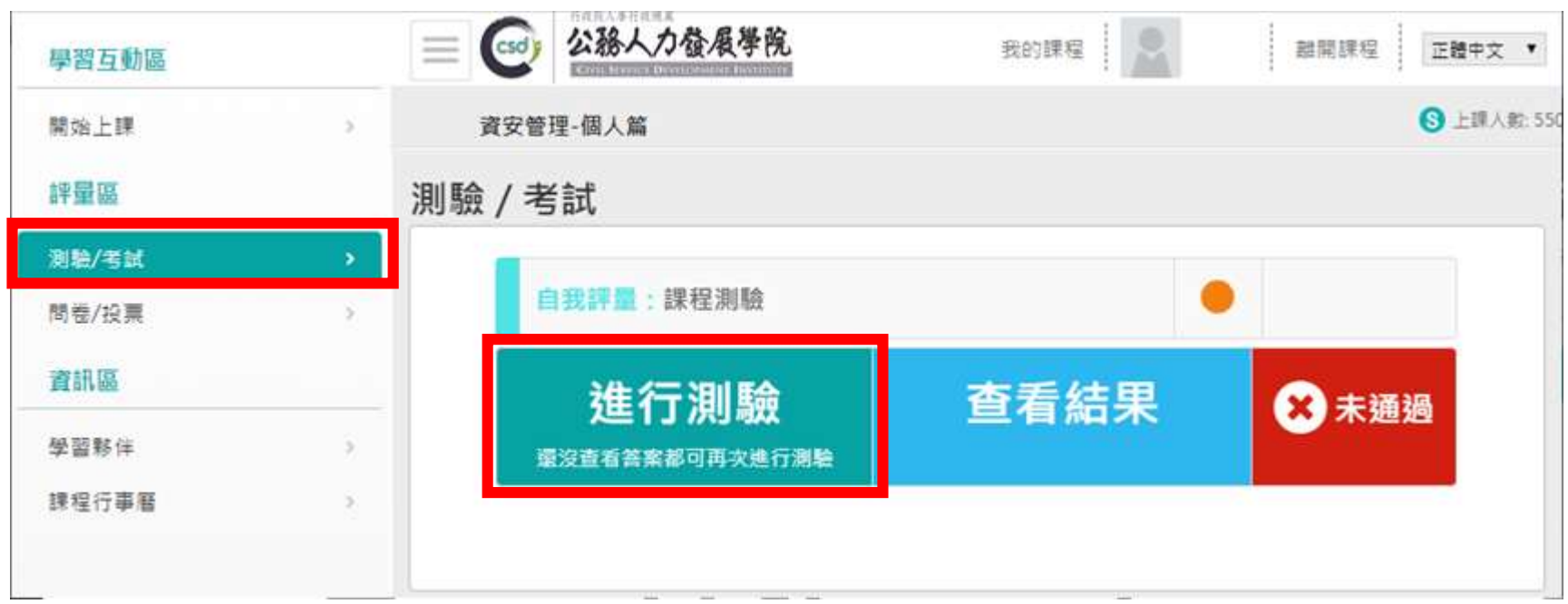

#### • 點【開始作答】

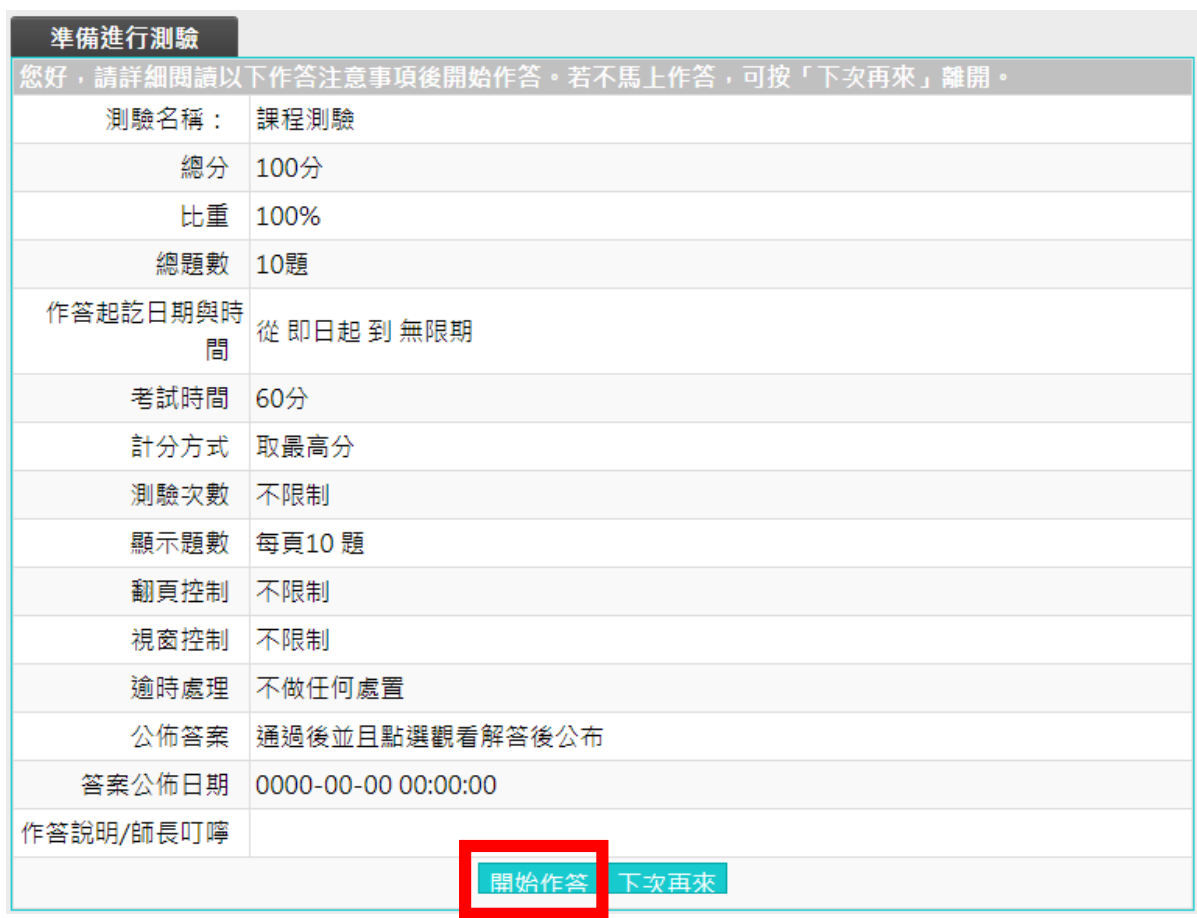

- 點【送出答案,結束測驗】
- 點【確定】

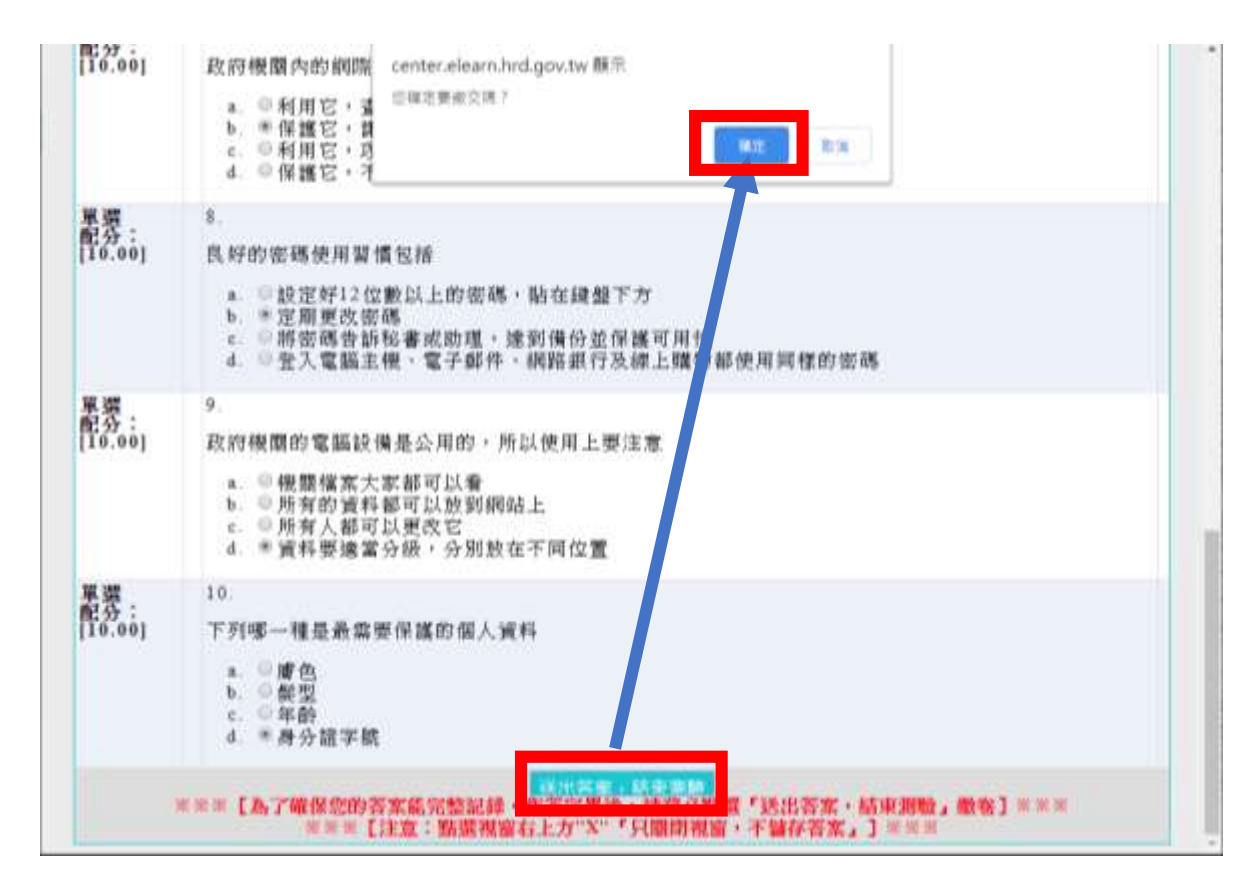

- 確定成績及格後
- 點【公布答案(不再進行測驗)】

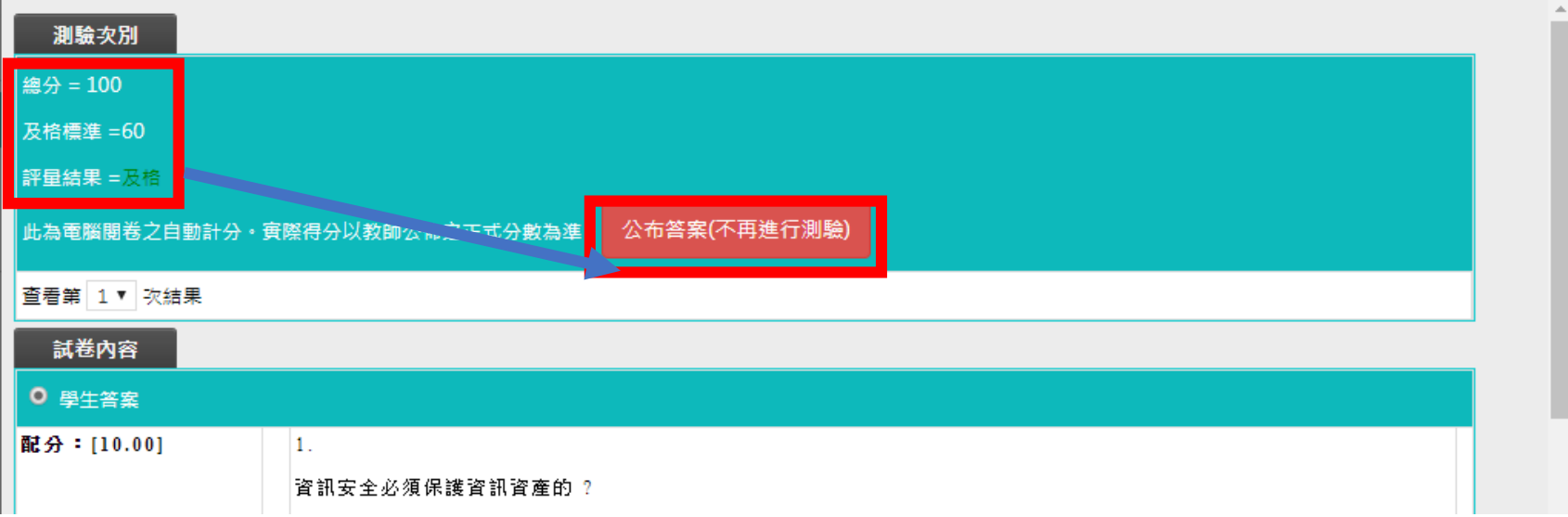

• 點【確定】

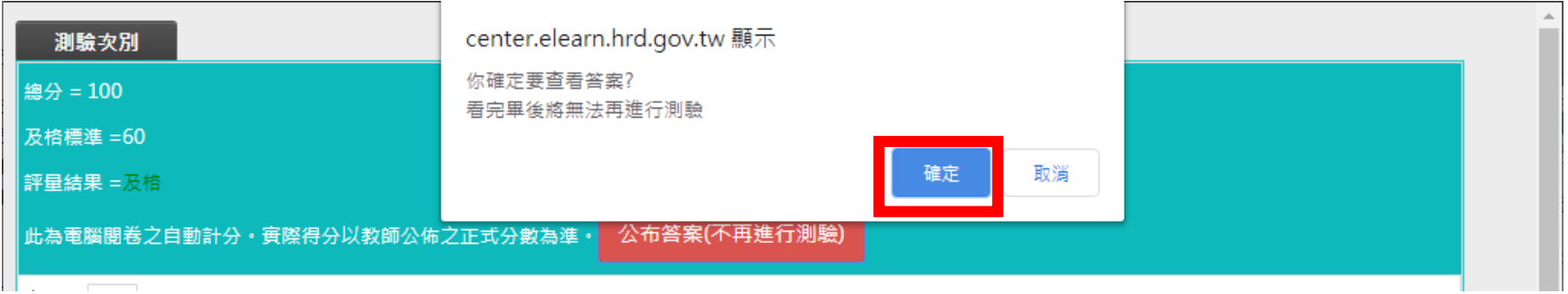

•作答完畢且及格,會出現【已通過】

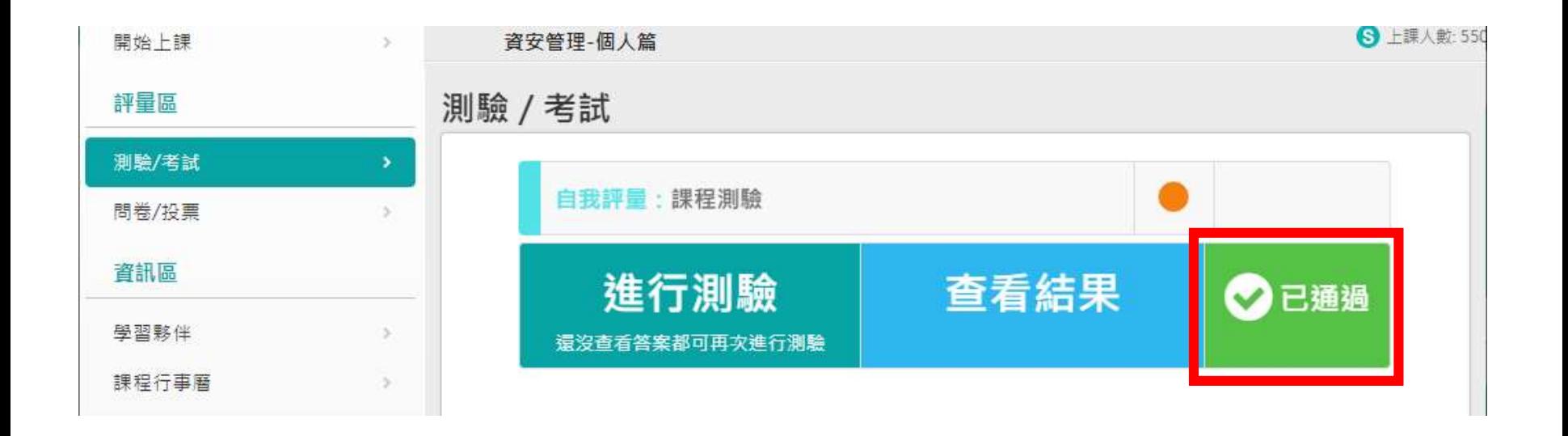

- 點【問卷/投票】
- 點【填寫問卷】

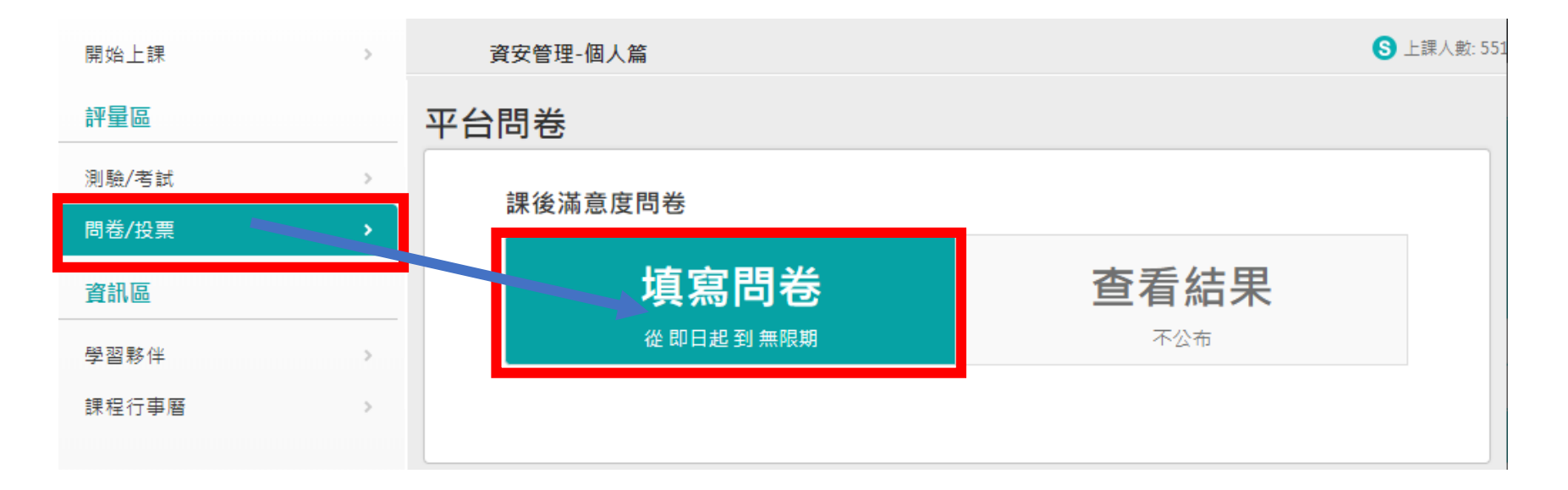

- 填完問卷後,點【確定繳交】
- 點【確定】

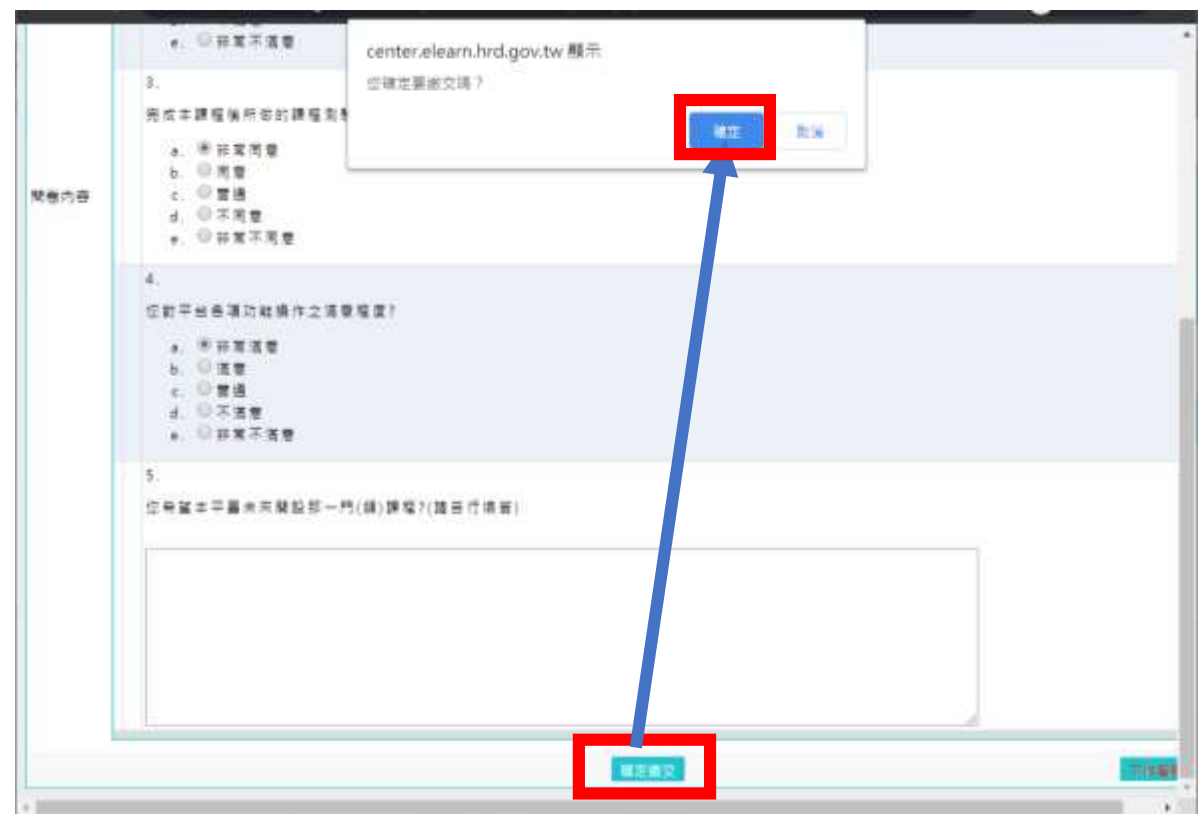

• 點【確定】

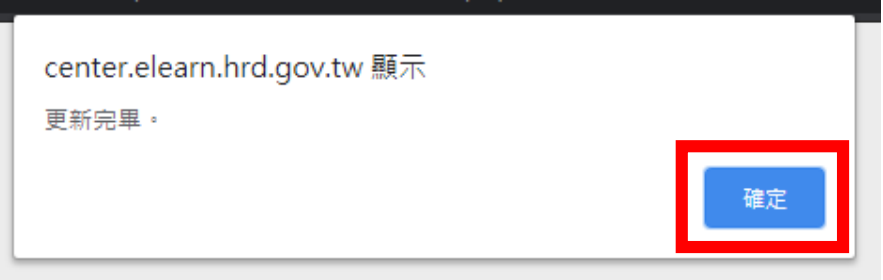

• 可至【我的課程】或【學習記錄】觀看是否有順利通過

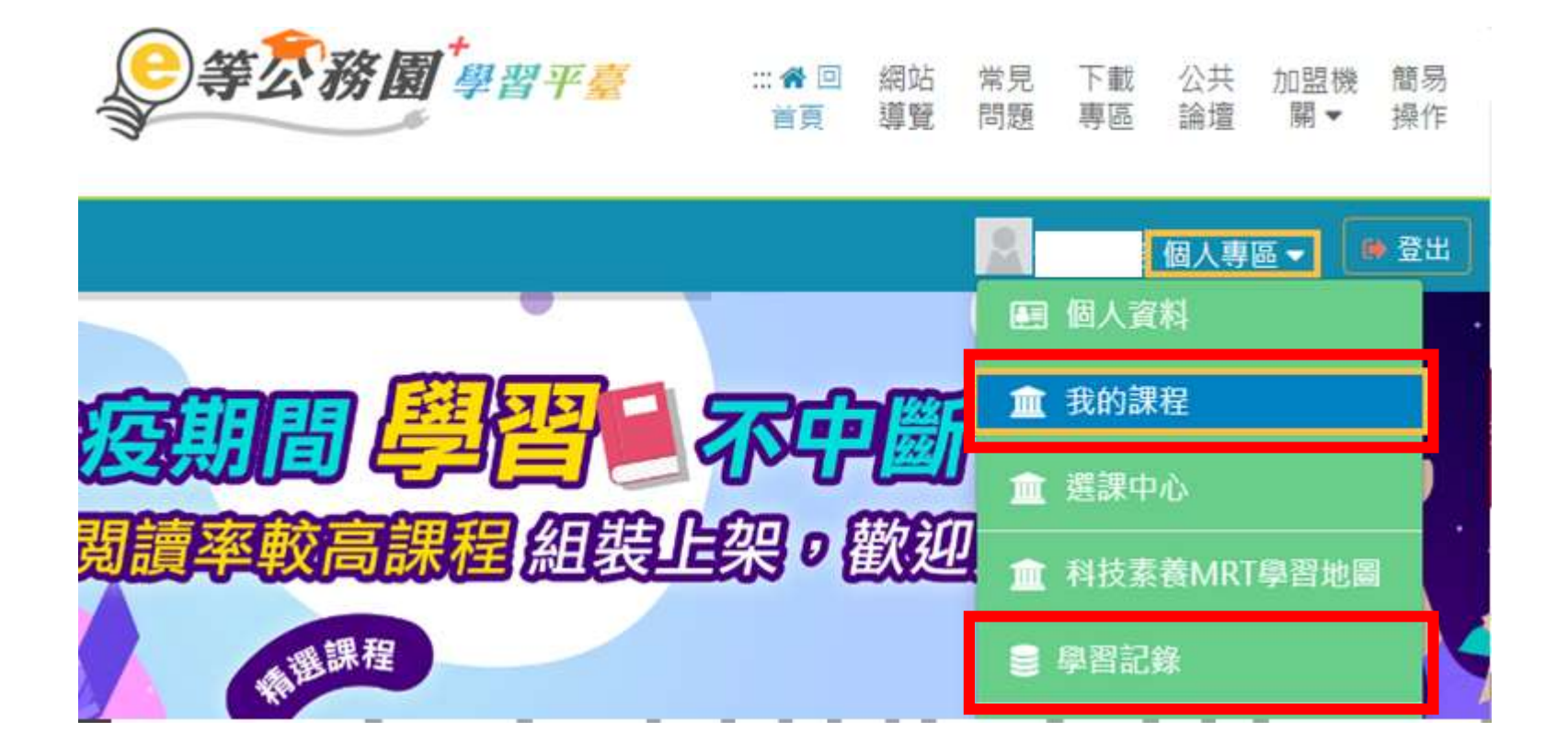

- 可至【我的課程】觀看是否有順利通過
- 通過要滿足三個條件:閱讀時數滿30分鐘、測驗滿60分、填完問 卷

#### 類別:機關業務知能訓練(具專業訓練性質) > 資訊安全與管理 > 資通安全

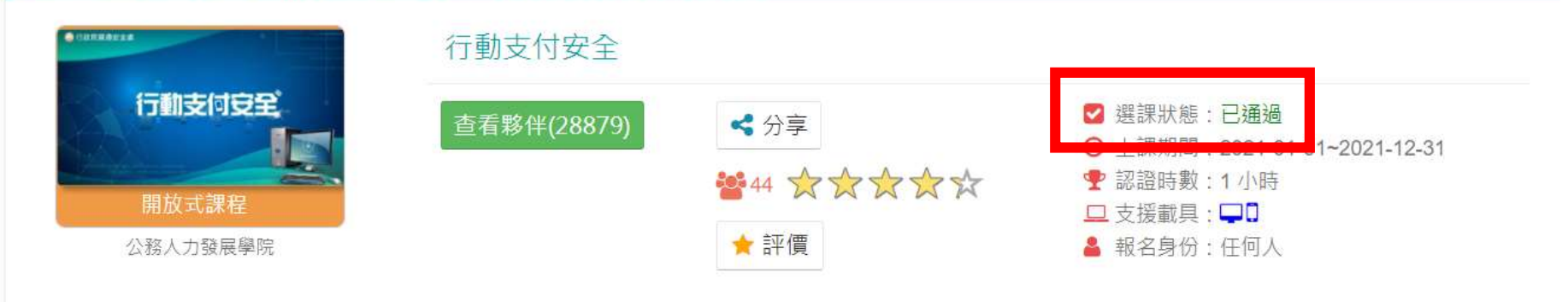

• 當三個研習都完成後,進【學習記錄】

… " 回首頁 網站導覽 常見問題 下載專區 公共論壇 加盟機關▼ 簡易操作

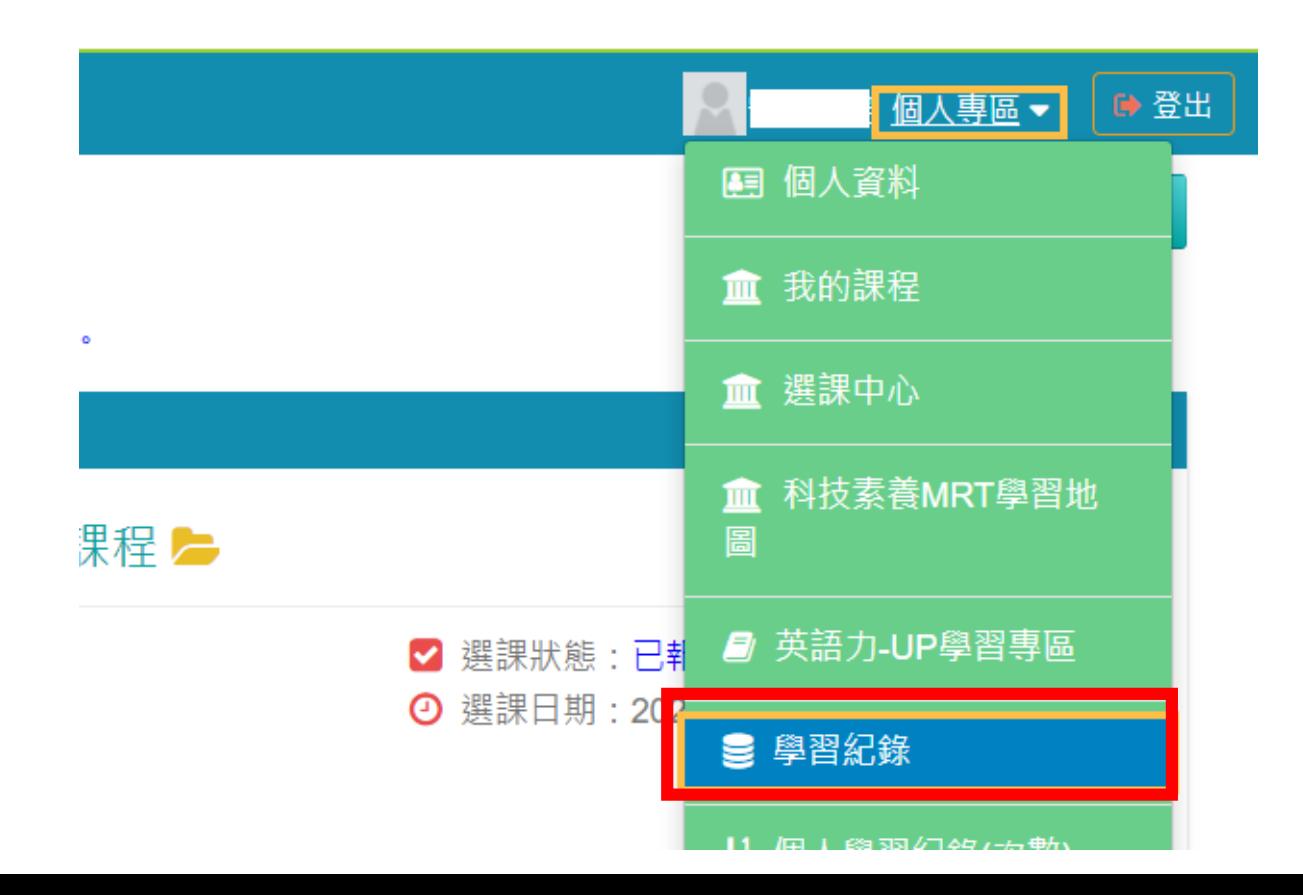

- 確認三個研習確實都顯示【已通過】
- 【已通過】三個條件:閱讀時數滿30分鐘、測驗滿60分、填完問卷

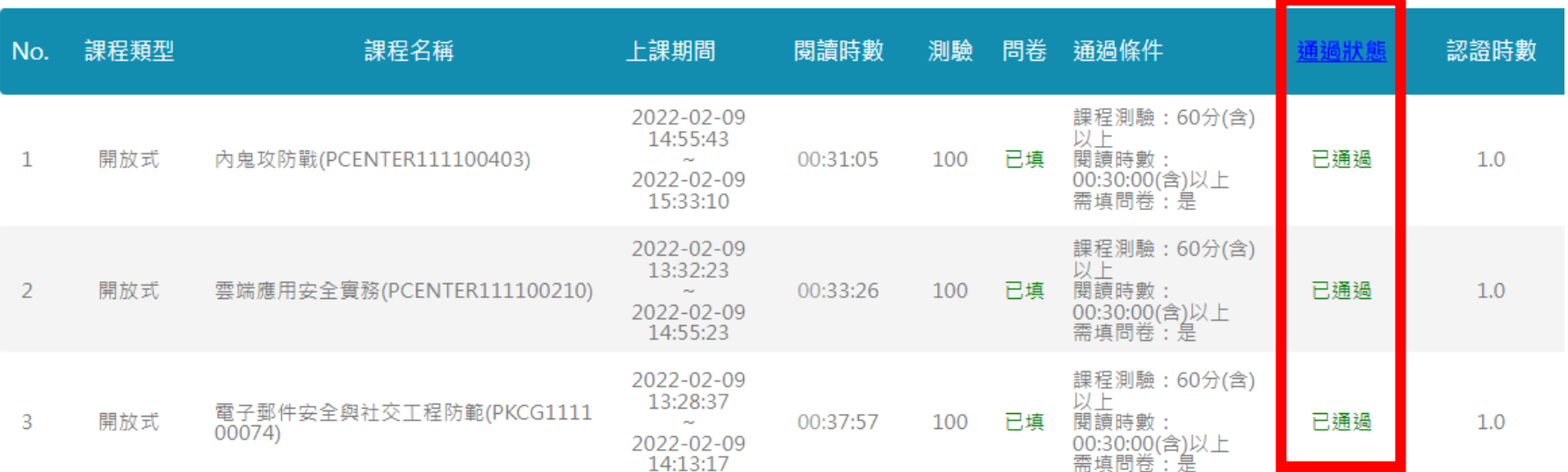

#### • 點【列印證書】

#### ※終身學習時數上傳成功僅代表資料已上傳,並不代表已取得認證時數,尚需由終身學習入口網站排程入檔,作業時間約3天,請於上傳成功3天後至「

- ,這是您第43次進入這裡
- ▶ 上次來自於:
- ▶ 未完成課程數: 0
- ▶ 待完成測驗數: 0
- ▶ 在線上/總學習夥伴: 0/0
- ▶ 終身學習時數最後上傳時間: 2021-04-29 10:37:34 上傳成功
- ▶環境教育時數最後上傳時間: 2020-10-05 00:13:36 上傳成功
- ▶ 教師研習時數最後上傳時間: 2021-04-28 03:56:41 上傳成功
- ▶ 上次進入時間是: 2022-02-09 15:30:01
- ▶今年已取得的認證時數: 3.0小時
- ▶ 待填問卷數: 0
- ▶ 待繳作業數: 0
- ▶ 未讀文章數: 0

列印證書

- •點全選,如超過三項,請只勾選與下方圖相同三項即可
- 點【產生證書】

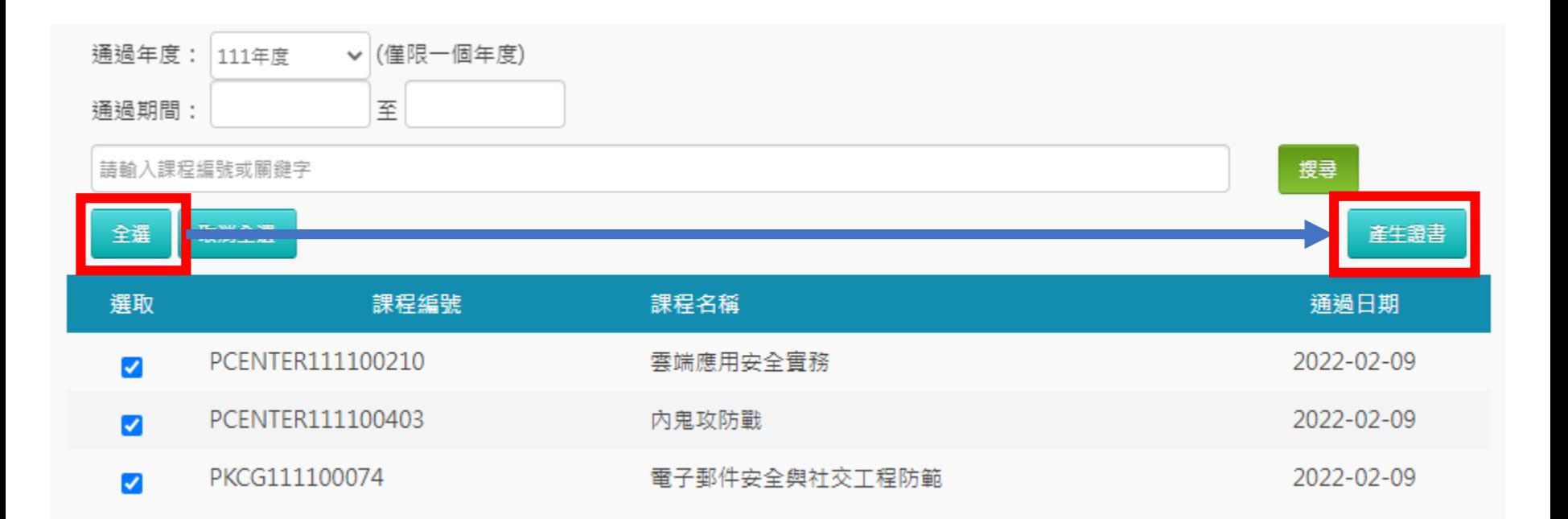

- 會生成與下圖相似之PDF檔案(通過認證時數證書)
- 可將檔案列印出來或是直接交給資訊組。

#### 中華民國 111 年 02 月 09 日

## Certificate of Completion

#### 通過認證時數證書

诵過年度: 通過期間: 111/02/09-111/02/09 111 年

#### 身分證字號: \*\*\*\*\*\*\*\*\*\*

姓名:

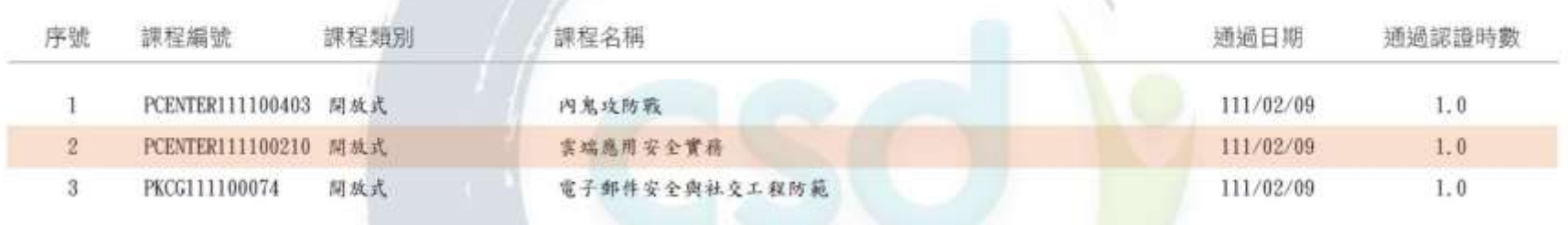